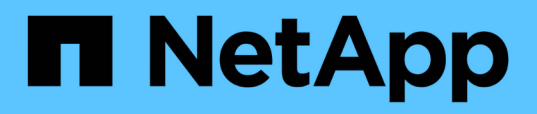

## **Monitoring der Cluster-Performance über das Performance-Dashboard**

OnCommand Unified Manager 9.5

NetApp December 20, 2023

This PDF was generated from https://docs.netapp.com/de-de/oncommand-unified-manager-95/performance-checker/concept-understanding-the-performance-panels-on-the-dashboard.html on December 20, 2023. Always check docs.netapp.com for the latest.

# **Inhalt**

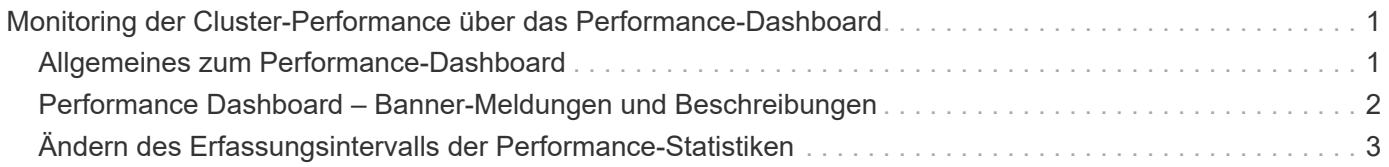

## <span id="page-2-0"></span>**Monitoring der Cluster-Performance über das Performance-Dashboard**

Das Performance-Dashboard von OnCommand System Manager zeigt den Performance-Status aller Cluster an, die von dieser Instanz von Unified Manager überwacht werden. So können Sie die allgemeine Performance der gemanagten Cluster beurteilen und alle erkannten Ereignisse schnell erfassen, lokalisieren oder zur Lösung zuweisen.

## <span id="page-2-1"></span>**Allgemeines zum Performance-Dashboard**

Das Unified Manager Performance Dashboard bietet einen allgemeinen Überblick über den Performance-Status aller Cluster, die in Ihrer Umgebung überwacht werden. Cluster, die Performance-Probleme haben, werden oben auf der Seite nach Schweregrad geordnet. Die Informationen auf dem Dashboard werden automatisch zu jedem fünf-Minuten-Zeitraum der Performance-Erfassung aktualisiert.

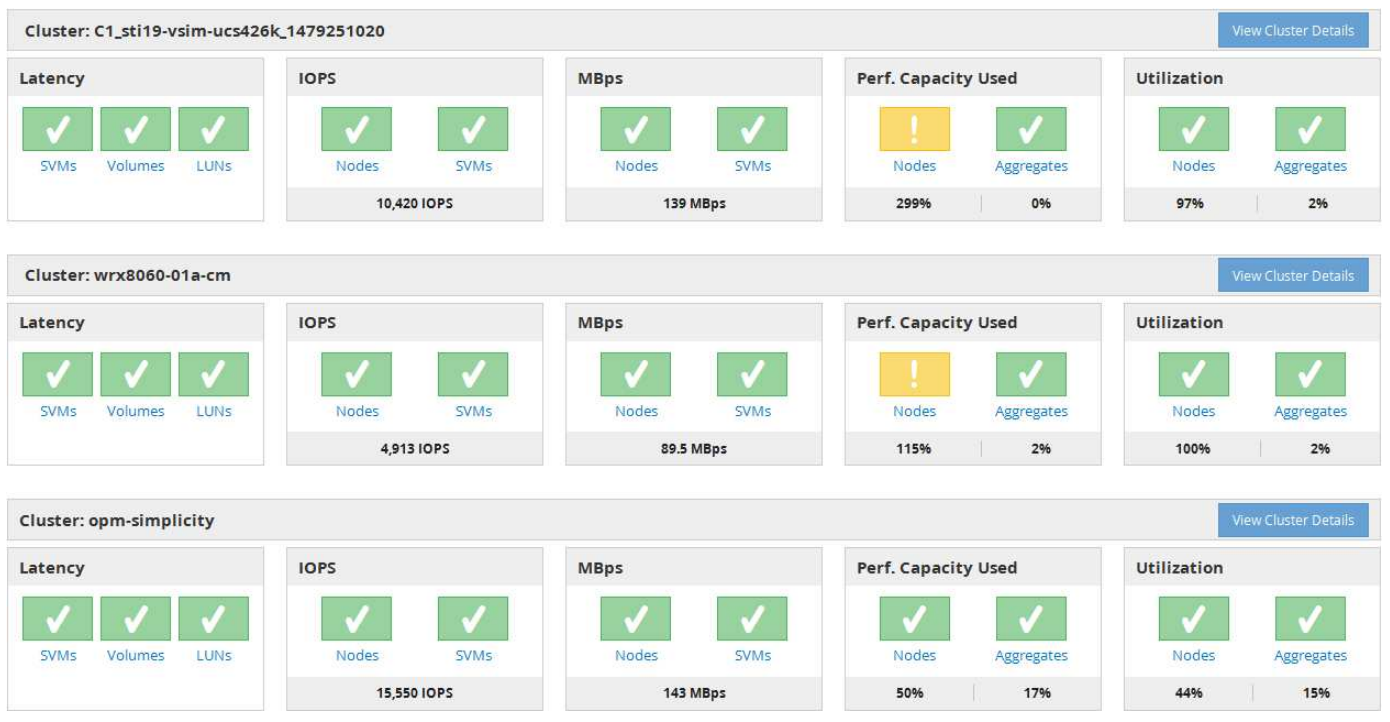

Das folgende Bild zeigt ein Beispiel eines Unified Manager Performance-Dashboards für die Überwachung von zwei Clustern:

Die Statussymbole, die die Storage-Objekte darstellen, können den folgenden Status aufweisen und vom höchsten Schweregrad bis den niedrigsten Schweregrad sortiert sein:

- Kritisch ( $\bigotimes$ ): Ein oder mehrere neue kritische Performanceereignisse wurden für das Objekt gemeldet.
- Warnung ( $\bigcap$ ): Für das Objekt wurden mindestens ein neues Warnungsleistungsereignis gemeldet.
- Normal ( $\bigcirc$ ): Für das Objekt wurden keine neuen Performanceereignisse gemeldet.

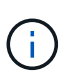

Die Farbe gibt an, ob neue Ereignisse für das Objekt vorhanden sind. Ereignisse, die nicht mehr aktiv sind, die als veraltete Ereignisse bezeichnet werden, haben keinen Einfluss auf die Farbe des Symbols.

#### **Cluster-Performance-Zähler**

Für jedes Cluster werden die folgenden Performance-Kategorien angezeigt:

• Latenz

Zeigt, wie schnell das Cluster auf Client-Applikationsanforderungen reagiert, in Millisekunden pro Vorgang.

• IOPS

Zeigt die Betriebsgeschwindigkeit des Clusters unter der Anzahl der ein-/Ausgabevorgänge pro Sekunde an.

• MB/Sek.

Zeigt an, wie viele Daten in das und aus dem Cluster in Megabyte pro Sekunde übertragen werden.

• Verwendete Performance-Kapazität

Zeigt, ob Nodes oder Aggregate die verfügbare Performance-Kapazität überbeanspruchen.

• Auslastung

Zeigt, ob die Ressourcen auf beliebigen Nodes oder Aggregaten überlastet sind.

Um die Performance Ihres Clusters und Ihrer Storage-Objekte zu analysieren, können Sie eine der folgenden Aktionen durchführen:

- Sie können auf **Cluster-Details anzeigen** klicken, um die Cluster-Startseite anzuzeigen. Dort werden detaillierte Performance- und Ereignisinformationen für die ausgewählten Cluster- und Speicherobjekte angezeigt.
- Sie können auf eines der roten oder gelben Statussymbole eines Objekts klicken, um die Inventarseite für dieses Objekt anzuzeigen. Dort können Sie Details zum Speicherobjekt anzeigen.

Beispielsweise wird durch Klicken auf ein Volume-Symbol die Seite "Performance/Volume-Inventar" mit einer Liste aller Volumes im ausgewählten Cluster angezeigt, die nach der schlechtesten Performance bis zur besten Performance sortiert ist.

### <span id="page-3-0"></span>**Performance Dashboard – Banner-Meldungen und Beschreibungen**

Unified Manager zeigt möglicherweise Cluster-Banner-Meldungen auf dem Performance Dashboard an, um Sie über Statusprobleme für ein bestimmtes Cluster zu benachrichtigen.

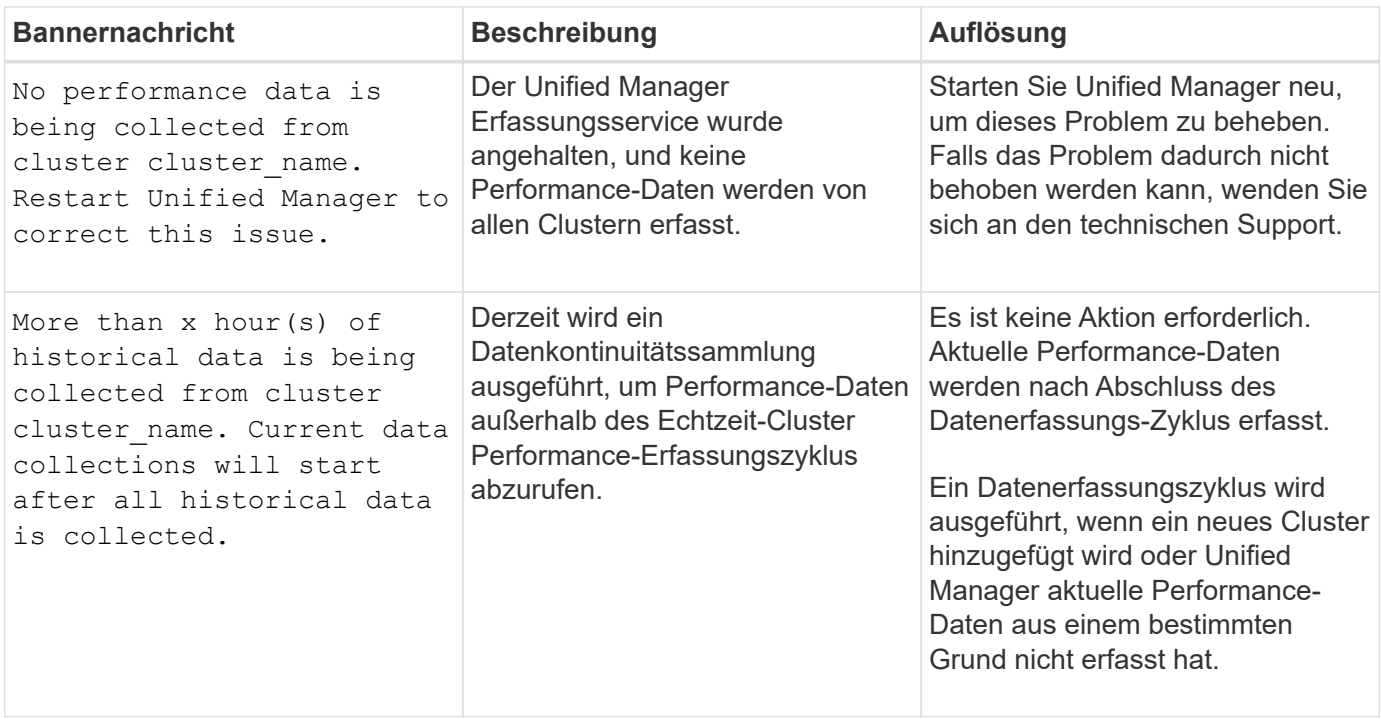

## <span id="page-4-0"></span>**Ändern des Erfassungsintervalls der Performance-Statistiken**

Das Standard-Erfassungsintervall für Performance-Statistiken beträgt 5 Minuten. Sie können dieses Intervall auf 10 oder 15 Minuten ändern, wenn Sie feststellen, dass Sammlungen von großen Clustern nicht innerhalb der Standardzeit abgeschlossen werden. Diese Einstellung wirkt sich auf die Erfassung der Statistiken aus allen Clustern aus, die diese Instanz von Unified Manager überwacht.

#### **Bevor Sie beginnen**

Sie müssen über eine Benutzer-ID und ein Passwort verfügen, um sich bei der Wartungskonsole des Unified Manager-Servers anzumelden.

#### **Über diese Aufgabe**

Das Problem der Performance-Statistiken-Sammlungen, die nicht rechtzeitig beenden, wird durch die Banner-Meldungen angezeigt Unable to consistently collect from cluster <cluster name> Oder Data collection is taking too long on cluster <cluster name>.

Sie sollten das Erfassungsintervall nur ändern, wenn dies aufgrund eines Problems mit Statistiksammlungen erforderlich ist. Ändern Sie diese Einstellung aus keinem anderen Grund.

Wenn Sie diesen Wert ab der Standardeinstellung von 5 Minuten ändern, kann sich dies auf die Anzahl und Häufigkeit von Performance-Ereignissen auswirken, die Unified Manager meldet. So werden z. B. durch systemdefinierte Performance-Schwellenwerte Ereignisse ausgelöst, wenn die Richtlinie 30 Minuten lang überschritten wird. Bei der Verwendung von 5-minütigen Sammlungen muss die Richtlinie für sechs aufeinanderfolgende Sammlungen überschritten werden. Bei 15-minütigen Sammlungen muss die Richtlinie nur für zwei Sammelzeiträume überschritten werden.

Eine Meldung am Ende der Seite "Cluster Data Sources" zeigt das aktuelle Intervall zur Erfassung statistischer Daten an.

#### **Schritte**

 $(i)$ 

1. Loggen Sie sich mit SSH als Wartungsbenutzer beim Unified Manager Host ein.

Die Eingabeaufforderungen für die Unified ManagerMaintenance-Konsole werden angezeigt.

- 2. Geben Sie die Nummer der Menüoption **Konfiguration des Leistungsintervalls** ein, und drücken Sie dann die Eingabetaste.
- 3. Geben Sie bei der entsprechenden Aufforderung das Wartungs-Benutzerpasswort erneut ein.
- 4. Geben Sie die Nummer für das neue Abfrageintervall ein, das Sie einstellen möchten, und drücken Sie dann die Eingabetaste.

#### **Nachdem Sie fertig sind**

Wenn Sie das Einfassungsintervall von Unified Manager auf 10 oder 15 Minuten geändert haben und eine aktuelle Verbindung zu einem externen Datenanbieter (z. B. Graphite) besteht, müssen Sie das Übertragungsintervall des Datenanbieters so ändern, dass es dem Erfassungsintervall von Unified Manager entspricht oder größer ist.

#### **Copyright-Informationen**

Copyright © 2023 NetApp. Alle Rechte vorbehalten. Gedruckt in den USA. Dieses urheberrechtlich geschützte Dokument darf ohne die vorherige schriftliche Genehmigung des Urheberrechtsinhabers in keiner Form und durch keine Mittel – weder grafische noch elektronische oder mechanische, einschließlich Fotokopieren, Aufnehmen oder Speichern in einem elektronischen Abrufsystem – auch nicht in Teilen, vervielfältigt werden.

Software, die von urheberrechtlich geschütztem NetApp Material abgeleitet wird, unterliegt der folgenden Lizenz und dem folgenden Haftungsausschluss:

DIE VORLIEGENDE SOFTWARE WIRD IN DER VORLIEGENDEN FORM VON NETAPP ZUR VERFÜGUNG GESTELLT, D. H. OHNE JEGLICHE EXPLIZITE ODER IMPLIZITE GEWÄHRLEISTUNG, EINSCHLIESSLICH, JEDOCH NICHT BESCHRÄNKT AUF DIE STILLSCHWEIGENDE GEWÄHRLEISTUNG DER MARKTGÄNGIGKEIT UND EIGNUNG FÜR EINEN BESTIMMTEN ZWECK, DIE HIERMIT AUSGESCHLOSSEN WERDEN. NETAPP ÜBERNIMMT KEINERLEI HAFTUNG FÜR DIREKTE, INDIREKTE, ZUFÄLLIGE, BESONDERE, BEISPIELHAFTE SCHÄDEN ODER FOLGESCHÄDEN (EINSCHLIESSLICH, JEDOCH NICHT BESCHRÄNKT AUF DIE BESCHAFFUNG VON ERSATZWAREN ODER -DIENSTLEISTUNGEN, NUTZUNGS-, DATEN- ODER GEWINNVERLUSTE ODER UNTERBRECHUNG DES GESCHÄFTSBETRIEBS), UNABHÄNGIG DAVON, WIE SIE VERURSACHT WURDEN UND AUF WELCHER HAFTUNGSTHEORIE SIE BERUHEN, OB AUS VERTRAGLICH FESTGELEGTER HAFTUNG, VERSCHULDENSUNABHÄNGIGER HAFTUNG ODER DELIKTSHAFTUNG (EINSCHLIESSLICH FAHRLÄSSIGKEIT ODER AUF ANDEREM WEGE), DIE IN IRGENDEINER WEISE AUS DER NUTZUNG DIESER SOFTWARE RESULTIEREN, SELBST WENN AUF DIE MÖGLICHKEIT DERARTIGER SCHÄDEN HINGEWIESEN WURDE.

NetApp behält sich das Recht vor, die hierin beschriebenen Produkte jederzeit und ohne Vorankündigung zu ändern. NetApp übernimmt keine Verantwortung oder Haftung, die sich aus der Verwendung der hier beschriebenen Produkte ergibt, es sei denn, NetApp hat dem ausdrücklich in schriftlicher Form zugestimmt. Die Verwendung oder der Erwerb dieses Produkts stellt keine Lizenzierung im Rahmen eines Patentrechts, Markenrechts oder eines anderen Rechts an geistigem Eigentum von NetApp dar.

Das in diesem Dokument beschriebene Produkt kann durch ein oder mehrere US-amerikanische Patente, ausländische Patente oder anhängige Patentanmeldungen geschützt sein.

ERLÄUTERUNG ZU "RESTRICTED RIGHTS": Nutzung, Vervielfältigung oder Offenlegung durch die US-Regierung unterliegt den Einschränkungen gemäß Unterabschnitt (b)(3) der Klausel "Rights in Technical Data – Noncommercial Items" in DFARS 252.227-7013 (Februar 2014) und FAR 52.227-19 (Dezember 2007).

Die hierin enthaltenen Daten beziehen sich auf ein kommerzielles Produkt und/oder einen kommerziellen Service (wie in FAR 2.101 definiert) und sind Eigentum von NetApp, Inc. Alle technischen Daten und die Computersoftware von NetApp, die unter diesem Vertrag bereitgestellt werden, sind gewerblicher Natur und wurden ausschließlich unter Verwendung privater Mittel entwickelt. Die US-Regierung besitzt eine nicht ausschließliche, nicht übertragbare, nicht unterlizenzierbare, weltweite, limitierte unwiderrufliche Lizenz zur Nutzung der Daten nur in Verbindung mit und zur Unterstützung des Vertrags der US-Regierung, unter dem die Daten bereitgestellt wurden. Sofern in den vorliegenden Bedingungen nicht anders angegeben, dürfen die Daten ohne vorherige schriftliche Genehmigung von NetApp, Inc. nicht verwendet, offengelegt, vervielfältigt, geändert, aufgeführt oder angezeigt werden. Die Lizenzrechte der US-Regierung für das US-Verteidigungsministerium sind auf die in DFARS-Klausel 252.227-7015(b) (Februar 2014) genannten Rechte beschränkt.

#### **Markeninformationen**

NETAPP, das NETAPP Logo und die unter [http://www.netapp.com/TM](http://www.netapp.com/TM\) aufgeführten Marken sind Marken von NetApp, Inc. Andere Firmen und Produktnamen können Marken der jeweiligen Eigentümer sein.